**МИНОБРНАУКИ РОССИИ**  $\overline{\mathbb{A}}$ ата подписания: 18.02.20 Федеральное государственное бюджетное образовательное Уникальный программный ключ: The State of Alberta Control of The State of The State of The State of The State o<br>0b817ca911e6668abb13a5d426d39e5f1c11eaMHRes4KHCHHC BLICTO Oбразования «Юго-Западный государственный университет» (ЮЗГУ) Документ подписан простой электронной подписью Информация о владельце: ФИО: Локтионова Оксана Геннадьевна Должность: проректор по учебной работе 0b817ca911e6668abb13a5d426d39e5f1c11eabbf73e943df4a4851fda56d089

Кафедра программной инженерии

 $ICIII$ **УТВЕРЖДАЮ** Проректор по учебной работе О.Г. Локтионова  $\kappa$   $\kappa > 02$  $2021r$ 

## **ОСНОВЫ РАБОТЫ С КОМПЬЮТЕРОМ**

Методические рекомендации для самостоятельной работы студентов направления подготовки 38.03.01 «Экономика» по дисциплине «Профессиональные компьютерные программы»

Курск 2021

УДК 519.6

## Составители: В.В. Серебровский, Е.В. Закурдаева

#### Рецензент

## Кандидат технических наук, доцент кафедры программной инженерии ЮЗГУ *Е.И. Аникина*

Профессиональные компьютерные программы: методические рекомендации для самостоятельной работы студентов направления подготовки 38.03.01 «Экономика» по дисциплине «Профессиональные компьютерные программы» / Юго-Зап. гос. ун-т; сост.: В.В. Серебровский, Е.В. Закурдаева. Курск, 2021. 43 с.

Изложены основные сведения о современных компьютерных программах в сфере экономики и бизнеса. В краткой и наглядной форме излагаются способы использования средств вычислительной техники при решении практических задач, получение представления об организации компьютерных информационных систем на предприятии.

Материал предназначен для студентов направления подготовки 38.03.01 «Экономика», а также будет полезен студентам заочникам всех направлений подготовки, изучающим дисциплину «Профессиональные компьютерные программы».

Текст печатается в авторской редакции

Подписано в печать Формат 60 х 84 1/16. Усл. печ. л. Уч.- изд. л. Тираж 50 экз. Заказ Бесплатно. Юго-Западный государственный университет. 305040, Курск, ул. 50 лет Октября, 94.

# СОДЕРЖАНИЕ

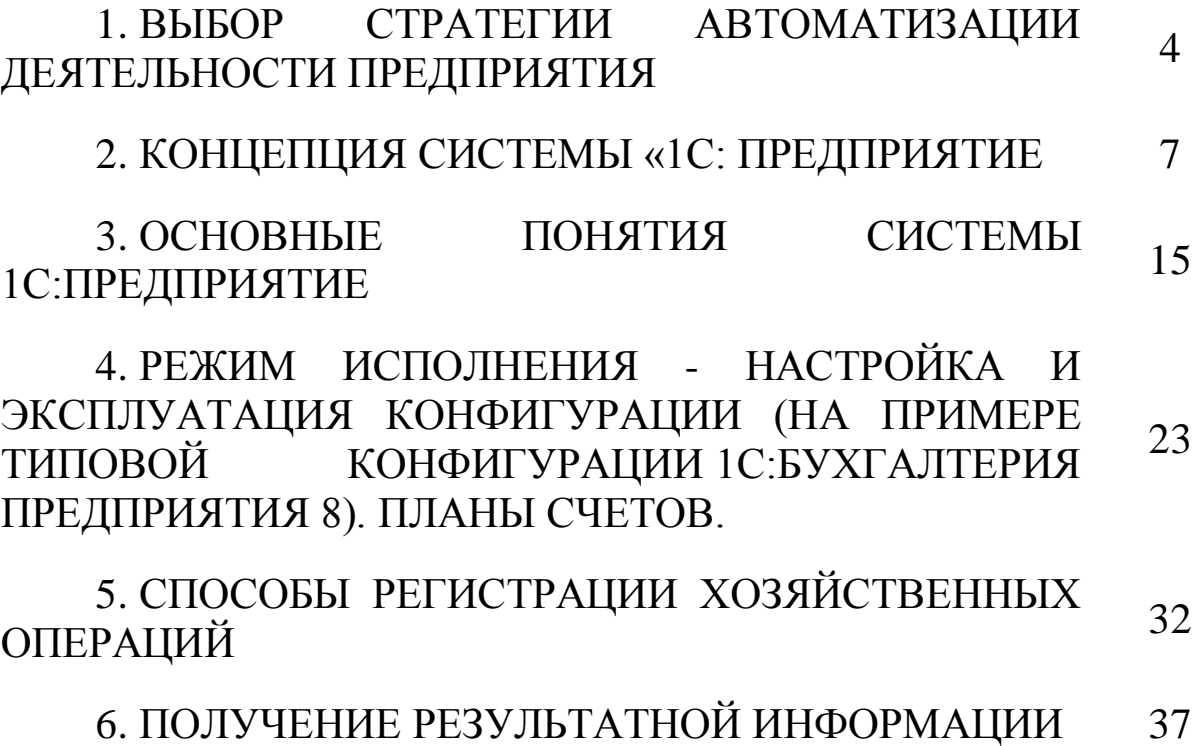

## 1. ВЫБОР СТРАТЕГИИ АВТОМАТИЗАЦИИ ДЕЯТЕЛЬНОСТИ ПРЕДПРИЯТИЯ

На сегодняшний день существует два основных подхода к проблемам автоматизации.

1. Это так называемая **«локальная»** или **«лоскутная»**  автоматизация. Ее примером может служить автоматизация бухгалтерии, склада и любого другого отдельно взятого отдела. Часто речь идет даже не обо всем подразделении, а только об автоматизации конкретного участка работы, например выписки накладных на складе или расчета заработной платы или подоходного налога в бухгалтерии.

#### **«Плюсы»:**

- нормализуется работа;

- большинство рутинных операций начинают выполняться автоматически;

- появляется возможность не только учитывать, но и прогнозировать, смотреть вперед.

#### **«Минусы»:**

- нестыковка программ, когда в бухгалтерии стоит одна программа, на складе — другая, а менеджеры выписывают счета и накладные покупателям с использованием третьей;

- некоторые участки уже автоматизированы, а на других работа ведется вручную;

- одну и ту же информацию нередко приходится заносить в компьютер и обрабатывать несколько раз, часто данные не стыкуются, и требуется время для их проверки.

2. **Комплексная** автоматизация финансово-хозяйственной деятельности предприятия.

**«Плюсы»:**

- все отделы менеджеров, бухгалтерии, работники складов, кладовщики, кадровые службы и прочие подразделения работают с единой базой данных;

- полностью устраняется дублирование в работе различных подразделений;

- руководство получает возможность оперативно получать любую информацию о деятельности предприятия.

**«Минусы»:**

- комплексные системы обходятся довольно дорого, даже если финансовые возможности и соответствующие имеются. для руководителя экономическая целесообразность таких больших затрат может оказаться неочевидной;

- без серьезной поддержки со стороны руководства комплексная автоматизация предприятия становится делом рискованным, так как для этого требуются совместные усилия всех подразделений и содействие всего персонала;

комплексной внедрение системы ЛОВОЛЬНО зачастую требуются продолжительный процесс, а результаты немедленно.

Причем автоматизацию учета в рамках бухгалтерии, можно считать, только первым шагом к построению комплексной информационной системы.

Целесообразность выбора одного из двух возможных путей проведения автоматизации - «по частям» или «все сразу» зависит от конкретных условий. Такими факторами обычно являются степень внутренней готовности предприятия к внедрению новых методов работы и его финансовые возможности.

Если предприятие не может сразу внедрить комплексную систему автоматизации финансово-хозяйственной деятельности или ее использование признано нецелесообразным, можно и нужно автоматизировать отдельные участки.

Однако следует иметь в виду, что очень желательно сразу выбрать правильную для вашего предприятия стратегию и потом «лоскутной» последовательно придерживаться. После ee автоматизации, которая проводилась без расчета на завтрашний день, требуется гораздо больше усилий и средств для внедрения комплексной системы, чем, если бы переход к ней осуществлялся сразу от ручной обработки информации.

Трудности возникают и при возникновении необходимости перехода от одной программы к другой, более мощной, на отдельно взятом участке работы.

Это связано, во-первых, с психологическими причинами.

- Персоналу приходится переучиваться, а совмещать учебу с выполнением текущих обязанностей довольно сложно.

- Персонал объективно привыкает к предыдущей программе, и если в основе новой системы лежит принципиально другая

идеология, понять и принять ее бывает нелегко не только рядовым сотрудникам, но и руководству предприятия.

- Существует зависимость: чем больший объем финансовохозяйственной деятельности затрагивает автоматизация, TeM больше информации приходится вводить на первичных участках работы. Так, если мы хотим получить отчеты о реализации определенного вида товаров с учетом цвета, размера, страныпроизводителя и конкретной партии, то вся эта информация должна быть занесена в программу.

- Кроме того, некоторое время с двумя программами приходится работать параллельно и операторам нужно выполнять двойной объем работы, так как нельзя полностью отказаться от старых систем, пока в полную силу не заработают новые.

Во-вторых, трудности возникают по причинам финансового характера — предприятию приходится «забыть» о произведенных ранее расходах. Могут возникнуть и проблемы с переносом данных из старой программы в новую.

Таким образом, какую бы стратегию автоматизации вы ни выбрали, очень важно все тщательно спланировать, в том числе и на перспективу, провести тщательную и всестороннюю подготовку.

## ВОПРОСЫ ДЛЯ ПОВТОРЕНИЯ

1. Какие существуют ПОДХОДЫ  $\mathbf{K}$ автоматизации деятельности современных предприятий?

2. Что понимается под «лоскутной» автоматизацией?

3. Что понимается под «комплексной» автоматизацией?

4. Выделите положительные и отрицательные стороны обоих подходов.

5. Какого рода трудности могут возникнуть при проведении автоматизании?

## 2. КОНЦЕПЦИЯ СИСТЕМЫ «1С: ПРЕДПРИЯТИЕ»

Система «1С: Предприятие 8.0» является мощной универсальной системой нового поколения, предназначенной для автоматизации предприятия. В основе системы лежит гибкая леятельности платформа, возможности которой технологическая ПОЗВОЛЯЮТ молифицировать разнообразные самые бизнессоздавать  $\boldsymbol{V}$ Выпуск 8.0. платформы приложения. новой версии «1С:Предприятие» отражает современные тенденции развития рынка систем автоматизации управления и учета: расширение спектра решаемых задач, увеличение среднего масштаба решений, новые технические условия, в которых функционируют системы автоматизации.

Система программ «1С: Предприятие 8.0» включает в себя платформу и прикладные решения, разработанные на ее основе (конфигурации). Сама платформа «1 Спредприятие 8.0» не является программным продуктом для конечных пользователей, которые обычно работают с одной или несколькими конфигурациями, разработанными на данной платформе. Такой подход позволяет автоматизировать различные ВИЛЫ деятельности. путем применения единой технологической платформы «1С: Предприятие 8.0». Конфигурация использует механизмы 1С: Предприятия 8.0 и работает только под управлением платформы, поэтому оно не может быть использовано самостоятельно, как отдельное приложение. Пользователь всегда работает с системой программ «1С:Предприятие 8.0», включающей в себя платформу  $\mathbf{M}$ конфигурации (прикладные решения). Здесь можно было бы следующую аналогию. Существует провести операционная система Microsoft Windows и приложения ней.  $\mathbf{K}$ такие как. например, Microsoft Word или Microsoft Excel. Лля чтобы ТОГО работали необходимо. указанные приложения. чтобы на компьютере была установлена соответствующая операционная система.

Основной особенностью системы 1С: Предприятия является ее конфигурируемость, позволяющая настроить прикладную подсистему на автоматизированное ведение учета на практически управленческого или любом бухгалтерского участке учета. Предприятие Собственно система  $1C$ : представляет собой совокупность механизмов, предназначенных для манипулирования

различными типами объектов предметной области. Конкретный набор объектов, структуры информационных массивов, алгоритмы информации определяет конкретная конфигурация. обработки Вместе с конфигурацией система 1С: Предприятие выступает в качестве уже готового к использованию программного продукта, ориентированного на определенные типы предприятий и классы решаемых задач.

Конфигурация создается штатными средствами системы. Конфигурация обычно поставляется фирмой «1С» в качестве типовой для конкретной области применения, но может быть изменена, дополнена пользователем системы, а также разработана заново.

Функционирование системы делится на два процесса (режима - конфигурирование (описание работы) модели предметной области средствами системы) и исполнение (обработку данных предметной области).

Результатом конфигурирования является конфигурация, которая представляет собой модель предметной области.

конфигурирования  $Ha$ этапе система оперирует такими (объектами), ПОНЯТИЯМИ как «Документ». универсальными «Справочник», «Реквизит», «Журнал документов».  $\langle\langle \Phi$ opma». «Регистр» и другие. Совокупность этих понятий и определяет концепцию системы. В свою очередь процесс конфигурирования распадается на несколько составляющих, (деление носит условный характер), определяющих последовательность написания И Это «визуальное» назначение **TOMOB** описания. конфигурирование (создание структуры конфигурации,  $\phi$ <sub>O</sub> $\gamma$ <sub>M</sub> диалогов и выходных документов, механизм работы пользователей доступа различных групп (интерфейс) и права  $\overline{c}$ данными пользователей к различной информации) и написание программ на встроенном языке 1С: Предприятия для обработки входных и выходных данных.

На уровне системы определены сами понятия объектов и обработке. стандартные  $\Pi$ O Средства операции ИX конфигурирования позволяют описать структуры информации, входящей в эти объекты, и алгоритмы, описывающие специфику их обработки, для отражения различных особенностей учета.

В процессе конфигурирования формируются структура информационной базы, алгоритмы обработки, формы диалогов и выходных документов. Информационная структура проектируется на уровне предусмотренных в системе типов обрабатываемых объектов предметной области (константы, справочники, документы, регистры, перечисления, операции, проводки и др.).

В процессе исполнения система уже оперирует конкретными понятиями, описанными на этапе конфигурирования (справочниками товаров и организаций, счетами, накладными и т. д.). Режим исполнения – это непосредственная работа пользователя с информационной системой: заполнение справочников, ввод документов, выполнение различных расчетов, формирование отчетов.

При работе пользователя в режиме исполнения конфигурации обработка информации выполняется как штатными средствами системы, так и с использованием алгоритмов, созданных на этапе конфигурирования.

#### **Константы**

Для работы с постоянной и условно постоянной информацией в системе используются объекты типа «Константа». Информация, хранящаяся в константах, редко изменяется, но, как правило, часто используется в работе. Например, в константах может храниться наименование предприятия, его ИНН, фамилии директора и главного бухгалтера и другая подобная информация.

В системе может быть описано неограниченное количество констант.

#### **Справочники**

Для работы с постоянной и условно постоянной информацией с некоторым множеством значений в системе используются объекты типа «Справочник».

Обычно справочниками являются списки материалов, товаров, организаций, валют, сотрудников и др.

Механизм поддержки справочников позволяет спроектировать и поддерживать самые различные справочники. На этапе конфигурирования можно описать, какими свойствами обладает каждый конкретный справочник. К настраиваемым свойствам относятся, например, длина и тип кода, количество уровней

кодов, набор реквизитов иерархии, поддержка уникальности справочника.

Помимо наименования, работы кола механизм  $CO$  $\mathbf{M}$ справочниками позволяет создавать набор реквизитов для хранения любой дополнительной информации об элементе справочника. Например, для номенклатуры это может быть закупочная и производитель, для сотрудника отпускная цены. должность. образование, адрес места жительства и т.д., а также табличные части, в которых хранится однотипная информация, число которой может быть переменным, например, описание комплектующих изделия, состав семьи сотрудника, телефоны организации и т.д.

Для каждого справочника может быть задано несколько форм просмотра и редактирования.

Для описания соподчиненных сущностей можно использовать справочники. B подчиненные **MOTE** случае  $\, {\bf B}$ подчиненном справочнике каждый элемент «принадлежит» к определенному элементу справочника-владельца.

В конкретной конфигурации создается необходимое количество справочников, для хранения данных об объектах, используемых при автоматизации данной предметной области. Например, это справочники «Организации», **MOTVT** быть  $\langle$ Tobap<sub>bI</sub> $\rangle$ ,  $\blacksquare$ «Сотрудники» и т.д.

#### Перечисления

Перечисления используются в системе 1С: Предприятие для описания постоянных наборов значений, не изменяемых в процессе работы конфигурации.

конфигурирования Ha этапе можно описать практически неограниченное количество видов перечислений. В отличие от перечислений справочника, значения задаются на этапе конфигурирования, и не могут быть изменены на этапе исполнения.

Типичными примерами перечислений являются виды оплаты (наличная, безналичная, бартер), статус клиента (постоянный, разовый) и т.д.

Одной из главных особенностей перечислений, отличающей их от справочников, является то, что набор значений перечисления не изменяется при работе конечного пользователя с программой. Например, алгоритм конфигурации может быть ориентирован на то, что каждый клиент имеет один из двух статусов - либо «постоянный», либо «разовый», в этом случае указание статуса выбора клиента выполняется путем одного **ИЗ** значений перечисления. Пользователь не может добавить новый статус.

В отличие от перечислений, для справочников конкретные значения обычно вводятся пользователем при работе с программой, например: наименования товаров, контрагентов и прочее.

## Документы

Документы хозяйственных предназначены ДЛЯ отражения событий предприятия, которые имеют отношение  $\mathbf{K}$ предметной автоматизируемой области. Например, B конфигурации, предназначенной для учета торговых операций, могут быть такие документы, как счет, приходная накладная, расходная накладная и проч. При помощи документов отражаются и платежи с расчетного счета, и операции по кассе, и движения по складу, и прочие подобные события.

В процессе конфигурирования настраивается произвольное документов. Типичными примерами видов количество ВИДОВ «Платежное документов **ЯЗТОЧВЛЯЕ** документы. как такие «Приходная «Расхолная поручение»,  $\langle$  (Cyet). накладная». накладная», «Накладная на внутреннее перемещение», «Приходный кассовый ордер» и другие. Каждый вид документа предназначен для отражения своего типа событий. Это определяет его структуру и свойства, которые описываются в конфигурации.

Каждый вид документа может иметь неограниченное количество реквизитов и табличный частей. Несколько табличных частей требуются в тех случаях, когда одним документом необходимо зарегистрировать разные по сути, но связанные события, например: поступление товара склад отразить на  $\boldsymbol{\mathrm{M}}$ зарегистрировать дополнительные транспорта, понесенные затраты  $\hspace{0.1mm}-\hspace{0.1mm}$ оплату грузчиков, и др.

Для документа создаются формы ввода — экранные аналоги реальных документов. Если в других формах используются данные документов, то для включения этой информации разрабатываются формы для выбора. Для просмотра списка документов создаются формы списков.

Все документы характеризуются номером, датой и временем. При настройке для документа также задаются длина номера документа, условия поддержки уникальности номеров и другие.

Документы играют центральную роль ДЛЯ основных механизмов, реализуемых системой. Все документы образуют единую хронологическую последовательность. Фактически, эта последовательность отражает последовательность событий — так, как они происходили реально. Внутри даты последовательность документов определяется их временем, при этом время документа является столько средством отражения He реального (астрономического) времени ввода документа, сколько средством, позволяющим четко упорядочить документы внутри одной даты. Данные, вводимые в документ (в реквизиты и табличные части документа). обычно содержат информацию о происшедшем событии: например, в накладной — информацию о том, с какого склада, каких товаров и сколько отгружено, какие дополнительные затраты произведены при приобретении товаров.

Для важным действием документа весьма является  $e<sub>0</sub>$ проведение. Если документ не является «проводимым», это значит, что событие, которое он отражает, не влияет на состояние учета, который ведется в данной конкретной конфигурации. Если документ проводится, то он изменяет состояние тех или иных учитываемых данных. При проведении документ может отразить зафиксированное событие  $\bf{B}$ механизмах, реализуемых **HM** различными регистрами.

Например, в торговом предприятии выписка клиенту счета на оплату не изменяет состояния товарных или денежных средств предприятия, так как счет в данном случае - это только выражение намерения клиента приобрести товар. В этом случае в конфигурации для учета торговых операций документ «Счет» может быть не проводимым.

Однако если выписка счета сопровождается резервированием товара для данного клиента, то в этом случае документ «Счет» следует делать проводимым, так как операция выписки счета еще и «замораживает», временно выключает из оборота определенное количество товаров. В этом случае конфигурация для учета торговых операций должна уметь отслеживать зарезервированный товар.

#### **Журналы документов**

Журналы документов предназначены для просмотра документов. Каждый вид документа может входить в несколько журналов. Журнал документов не добавляет новых данных в систему, а являются средством для отображения в едином списке документов нескольких видов.

Например, может быть создан журнал «Складские документы», в котором будут отображаться все приходные и расходные накладные и накладные на внутреннее перемещение.

Для журнала могут быть определены графы журнала, предназначенные для отображения реквизитов документов разного вида, отнесенных к данному журналу. Например, журнал торговых документов может содержать графу «Контрагент», в которой будут отражаться реквизит «Комитент» документа «Прием на комиссию», реквизит «Организация» документа «Приходная накладная» и т.д.

Журнал может иметь несколько форм визуального представления.

#### **Отчеты и обработки**

Для описания отчетов и процедур обработки информации на этапе конфигурирования может быть создано неограниченное число отчетов и обработок. Отчеты и обработки могут иметь несколько форм, предназначенных, например, для ввода параметров формирования отчета или параметров обработки данных. Например, для выдачи складской справки — выбрать конкретный склад.

Алгоритм получения отчета описывается с использованием встроенного языка. Для вывода отчетов может быть использован как текстовый формат, так и специализированный табличный формат отчетов (макеты).

Система также поддерживает разработки внешних обработок, хранящихся не в самой конфигурации, а в отдельных файлах.

ВОПРОСЫ ДЛЯ САМОКОНТРОЛЯ:

1. Что понимается под платформой и прикладными решениями?

2. Объясните понятия конфигурация, конфигурируемость, конфигурирование.

3. Для чего предназначен режим исполнения?

4. Для чего предназначен базовый объект конфигурации «Константы»?

5. Для чего предназначен базовый объект конфигурации «Справочник»?

6. Для чего предназначен базовый объект конфигурации «Перечисление»?

7. Для чего предназначен базовый объект конфигурации «Документ»?

8. Для чего предназначен базовый объект конфигурации «Журнал документов»?

9. Для чего предназначены базовые объекты конфигурации «Отчет» и «Обработка»?

## 3. ОСНОВНЫЕ ПОНЯТИЯ СИСТЕМЫ 1С: ПРЕДПРИЯТИЕ

#### Понятие конфигурации

Основу концепции системы 1С: Предприятие составляет понятие конфигурация.

Конфигурацией 1С:Предприятие  $\bf{B}$ системе называется совокупность взаимосвязанных составных частей:

- структуры учетных данных, форм их ввода, выбора, печати;

- состав механизмов учета итоговых данных и движений учетных данных;

- состав различных отчетов и обработок;

- набора пользовательских интерфейсов;

- набора ролей (прав доступа);

- набора общих процедур и функций (глобальный модуль и общие модули),

- макетов табличных документов и др.;

вспомогательных объектов: наборы пользовательских интерфейсов, наборы прав, а также различная вспомогательная информация (картинки, шаблоны, стили и т.д.).

конфигурации Фактически, структура является моделью предметной области. Создание конфигурации выполняется при помощи Конфигуратора. Созданная конфигурация используется 1С: Предприятие системой реализации программного ДЛЯ окружения, пригодного для выполнения необходимых учетных задач.

Пользовательским интерфейсом в системе 1С: Предприятие называется совокупность команд главного меню и панелей инструментов, настроенных на работу с конкретными объектами данных документами, справочниками, журналами и т.д. Как правило, пользовательский интерфейс создается для конкретной категории пользователей. Цель создания интерфейса - обеспечить быстрый доступ пользователей к той информации, которая необходима им в соответствии с их обязанностями.

системе 1С: Предприятие определяют полномочия Роли  $\mathbf{B}$ пользователей на работу с информацией, которая обрабатывается в системе. Совокупность предоставляемых пользователю полномочий определяется, как правило, кругом его обязанностей.

Операция назначения ролей пользователю решает две основные задачи.

 $\mathcal{C}$ одной стороны, ограничивается пользователей круг конфиленциальной информации, безусловно. которая, всегда присутствует в любой системе учета.

С другой стороны, запрет выполнения определенных операций (в первую очередь, операций удаления и корректировки данных) позволяет в какой-то степени предотвратить возможные потери информации.

Все составные части конфигурации тесно связаны между собой и требуют, как правило, согласованного внесения изменений (особенно это касается пользовательских прав).

ролей Так. назначение может выполняться ТОЛЬКО ЛЛЯ существующих объектов конфигурации (конкретных документов, справочников, отчетов). журналов. Добавление  $\mathbf{B}$ структуру конфигурации нового объекта должно сопровождаться внесением соответствующих изменений в роли.

Команды, которые можно  $\mathbf{C}$ связать элементами пользовательского интерфейса, управляют конкретными объектами конфигурации. Очевидно. **что** смысла нет включать  $\overline{B}$ пользовательский интерфейс команды по работе с информацией, доступ к которой пользователю запрещен.

## Объект конфигурации

конфигурации объектом в системе 1С: Предприятие  $\Pi$ од понимается формальное описание группы понятий (предметной области, средств взаимодействия пользователя с системой) со сходными характеристиками и одинаковым предназначением.

Приведем такой пример. Объект конфигурации «Справочник» в 1С: Предприятие предназначен для ведения списков системе однородных элементов данных справочников,  $\overline{\phantom{a}}$ картотек, нормативных сборников и тому подобное. Использование объектов конфигурации этого типа позволяет организовать ведение любых справочников, необходимых для автоматизации деятельности предприятия.

Как правило, объекты конфигурации типа «Справочник» являются компьютерными аналогами реально существующих на предприятии справочников, например, справочника сотрудников или номенклатуры товаров, хотя могут использоваться и для организации списков, не имеющих явных физических аналогов.

Реализованный в системе 1С:Предприятие, при помощи объекта конфигурации, компьютерный аналог конкретного понятия предметной области будем называть объектом конфигурации.

## **Свойства объекта конфигурации**

Каждый объект конфигурации обладает уникальным набором свойств. Этот набор описан на уровне системы и не может быть изменен в процессе настройки конфигурации задачи. Набор свойств объекта конфигурации определяется, в основном, его назначением в системе 1С:Предприятие.

Главным свойством любого объекта конфигурации является имя — краткое наименование объекта конфигурации. При создании нового объекта конфигурации ему автоматически присваивается условное имя, состоящее из слова, определяемого по виду объекта, и цифры (например, при создании реквизита создается реквизит с именем «Реквизит1», при создании документа — «Документ1», и т.д.). Это имя можно изменить в процессе редактирования свойств объекта конфигурации, при этом система отслеживает уникальность имен. Имя объекта конфигурации не может пустым.

Некоторые свойства из всего набора свойств, присущих объекту конфигурации, доступны для редактирования и могут быть так или иначе изменены в процессе конфигурирования системы 1С:Предприятие. Характер изменений и их пределы также задаются на уровне системы. Целенаправленным изменением свойств объекта конфигурации специалист, осуществляющий конфигурирование системы, может добиться требуемого поведения объекта при работе системы. Однако такие изменения не затрагивают сущности объекта и не позволяют добиться от него действий, не свойственных объектам данного типа.

*Приведем такой пример. Объект конфигурации «Константа» в системе 1С:Предприятие предназначен для хранения информации, которая не изменяется во времени или изменяется очень редко. Простым примером константы может служить название предприятия: оно, как правило, не меняется в процессе деятельности предприятия.*

Константа обладает следующим набором редактируемых свойств:

- имя константы;
- синоним;
- комментарий;

- подсистемы;

- тип данных.

В наиболее общем случае, значение в константу вводится один раз (как, например, название предприятия). С точки зрения использования константы, неважно, что именно храниться в константе, главным является то, что константа сохранила записанное в нее значение.

Способность сохранять введенные в нее значение неотъемлемая особенность константы в системе 1С:Предприятие. Редактирование свойств константы на эту способность не влияет.

#### **Основные виды объектов конфигурации**

Все объекты конфигурации, которые существуют в системе 1С:Предприятие, образуют несколько основных видов. Каждый вид объектов конфигурации представляет собой как раз те «строительные элементы», из которых будет создаваться конфигурация.

Формально объекты конфигурации объединяются в виды в дереве конфигурации. Названия видов пользователь видит на первом уровне дерева конфигурации, когда открывает окно «Конфигурация» в Конфигураторе.

Несмотря на отсутствие формального определения, названия видов объектов конфигурации широко используются при работе с системой 1С: Предприятие.

Например, специалист, осуществляющий конфигурирование системы 1С:Предприятие, видит свою цель в разработке необходимого набора справочников, документов, отчетов, журналов, которые будут реализовывать требуемую систему учета. Конечный пользователь системы 1С:Предприятие — руководитель, бухгалтер, менеджер, кладовщик — также оперирует конкретными справочниками, документами и т. д. для решения стоящих перед ним задач. Общение между двумя этими категориями пользователей также будет происходить в понятиях видов объектов конфигурации.

## **Подчиненные группы объектов**

В зависимости от вида объекта конфигурации объект может иметь различные подчиненные группы объекты.

*Реквизиты* — дополнительная информация об объекте, доступная только в пределах этого объекта.

Табличные части - наборы дополнительной информации об объекте, представленной в виде таблицы.

 $\varPhi$ ормы форма используется для ввода, просмотра  $\boldsymbol{\mathsf{M}}$ редактирования информации, хранящейся в объекте конфигурации, содержит модуль формы — программу на встроенном языке Предприятие. Способность системы  $1C$ : иметь визуальное позволяет объекту конфигурации организовать представление интерактивное взаимодействие с пользователем. Характер такого взаимодействия разрабатывается специалистом, осуществляющим конфигурирование системы 1С: Предприятие, и определяется, в основном, типом объекта конфигурации. Для разработки форм в Конфигураторе применяется комплексный редактор позволяющий редактировать **BCC** компоненты формы  $B<sub>0</sub>$ взаимосвязи. Каждый объект может иметь несколько форм.

табличные Макеты документы, предназначенные ЛЛЯ формирования печатных форм объекта.

Графы — графы журнала документов.

Измерения — объекты конфигурации, данные о которых учитываются в регистре.

Ресурсы — данные, учитываемые в регистре.

Группы подчиненных объектов не удаляются и не имеют редактируемых свойств.

## Типизированные и типообразующие объекты

Одним из основных свойств некоторых объектов конфигурации является тип данных. Это свойство определяет, какого рода информацию может содержать объект конфигурации. Тип данных конфигурации объекта назначается при создании ипи редактировании свойств объекта  $\, {\bf B}$ процессе настройки конфигурации.

Объекты конфигурации, для которых может быть указан тип информации, содержащейся в объекте, в системе 1С: Предприятие называются типизированными объектами конфигурации.

Такие объекты конфигурации как «Справочник», «Документ», «Обработка», не являются типизированными объектами, так как содержат «комплексную» информацию, И,  $\overline{B}$ свою очередь, содержат типизированные объекты конфигурации.

Типы данных, которые может принимать объект конфигурации, можно разделить на две группы.

19

Первую группу составляют базовые типы данных: «число», «булево». Соответственно, «строка». «дата» информация.  $\mathbf{M}$ объекте конфигурации, может быть хранящаяся  $\overline{B}$ числом, произвольной строкой символов, датой или логической величиной.

конфигурации некоторые объекты Kpome этого, системы образовывать 1С:Предприятие также **MOFYT** ТИПЫ ланных. Например, константе может быть назначен тип данных «Документ Ссылка». В этом случае значение константы будет представлять собой ссылку на один из существующих в системе 1С: Преднриятие документов.

Объекты конфигурации, которые могут образовывать типы значений конфигурации, в системе 1С Предприятие называются типообразующими объектами конфигурации. Такими объектами в системе 1С: Предприятие являются:

- справочники;

- документы;

- перечисления.

Необходимо обратить внимание, что типообразующие объекты конфигурации образуют тип данных сразу после создания в Конфигураторе объекта любого из таких типов. Например, когда в Конфигураторе создается новый справочник, то в списке типов данных появляется очередной тип данных, представляющий собой ссылку на элемент этого справочника. Такой тип данных может быть присвоен любому **H3** типизированных объектов конфигурации.

## Форма объекта

Совокупность экранного диалога, модуля и реквизитов формы называется формой.

Большинство объектов конфигурации в системе 1С: Предприятие могут иметь визуальную форму. В самом общем случае форма, как объект конфигурации, состоит из следующих частей:

- экранный диалог, используемый для ввода и редактирования информации, хранящейся в объекте конфигурации;

- модуль формы — программа на встроенном языке системы 1С: Предприятие. Как правило, модуль формы выполняет обработку вводимой в диалог информации для целей входного контроля, выполнения расчетов и т.п.;

- список реквизитов объекта конфигурации.

Способность иметь визуальное представление позволяет объекту конфигурации организовать интерактивное взаимодействие с пользователем. Характер такого взаимодействия разрабатывается специалистом, осуществляющим конфигурирование системы 1С:Предприятие, и определяется, в основном, типом объекта конфигурации.

Для разработки форм в Конфигураторе применяется комплексный редактор форм, позволяющий редактировать все компоненты формы во взаимосвязи.

## **Модуль**

Модулем называется программа на встроенном языке системы 1С:Предприятие. Модули располагаются в заданных точках структуры конфигурации и вызываются для выполнения в заранее известные моменты работы системы 1С:Предприятие. Специалист, выполняющий конфигурирование системы, может использовать модули для описания сложных алгоритмов взаимодействия объектов конфигурации, для которых недостаточно имеющихся в Конфигураторе визуальных средств.

*Приведем такой пример.*

*В системе 1С:Предприятие может быть организован удобный для пользователей режим ввода новых документов — «ввод на основании». Суть этого режима проста: за основу берется документ-образец (например, счет на оплату), из которого в новый создаваемый документ (например, расходную накладную) переносится информация о получателе, товарах, ценах, количестве.*

Перенос информации из документа-образца выполняется при помощи процедуры обработки события ввода документа на основании ОбработкаЗаполнения(Основание), где Основание ссылка на объект-образец, на основании которого производится заполнение реквизитов нового документа. Процедура должна располагаться в модуле создаваемого документа.

Предварительная настройка режима «ввода на основании» для конкретного документа выполняется в Конфигураторе диалоговыми средствами. Однако алгоритм переноса информации из документа-образца в новый документ должен создать специалист, выполняющий конфигурирование системы. Этот алгоритм хранится в модуле, «привязанном» к форме документа, и выполняется всякий раз при показе документа.

В конфигурации существует несколько видов модулей. Это Глобальный модуль (модуль приложения), Общие модули, модули форм и модули объектов конфигурации (Справочники, Документы, Отчеты и Обработки).

## **Макет**

Макетом и системе программ 1С:Предприятие называется объект конфигурации, предназначенный для формирования печатных форм.

Общие таблицы печатных форм располагаются на ветви «ОбщиеМакеты» дерева конфигурации, печатные формы объектов конфигурации (справочников, документов, журналов документов, регистров, отчетов и обработок) располагаются в подчиненных объектах «Макеты».

## ВОПРОСЫ ДЛЯ САМОКОНТРОЛЯ:

1. Что определяет структура конфигурации?

2. Что подразумевается под пользовательским интерфейсом?

3. Как определить полномочия пользователей на работу с информацией, которая обрабатывается в системе?

4. Что понимается под объектом конфигурации?

5. Основные свойства объектов конфигурации.

6. Перечислите основные виды объектов конфигурации.

7. Что называется подчиненными объектами конфигурации?

8. Дайте понятие типизированных и типообразующих объектов конфигурации.

9. Как организовать интерактивное взаимодействие конфигурации с пользователем?

10. Для чего предназначены модули в конфигурации?

11. Что называется макетом в системе программ 1С:Предприятие?

4. РЕЖИМ ИСПОЛНЕНИЯ - НАСТРОЙКА И ЭКСПЛУАТАЦИЯ КОНФИГУРАЦИИ (НА ПРИМЕРЕ ТИПОВОЙ КОНФИГУРАЦИИ 1C:БУХГАЛТЕРИЯ ПРЕДПРИЯТИЯ 8). ПЛАНЫ СЧЕТОВ.

#### **Характеристика типовой конфигурации**

Типовая конфигурация реализует стандартную методологию учета для хозрасчетных организаций в соответствии с текущим законодательством Российской Федерации.

*Конфигурация включает:*

- план счетов, содержащий типовые настройки аналитического, валютного и количественного учета;

- справочник валют, используемый при ведении валютного учета;

- набор справочников для формирования первичных документов и ведения списков объектов аналитического учета;

- набор перечислений для организации аналитического учета с регламентированным набором значений;

- набор документов, предназначенных для ввода, хранения и печати первичных документов и для автоматического формирования бухгалтерских операций;

- набор констант, используемых для настройки общих параметров ведения учета в конкретной организации;

- набор стандартных отчетов, позволяющих получать данные бухгалтерского учета в различных разрезах по любым счетам, любым объектам аналитики;

- специализированные отчеты по конкретным разделам бухгалтерского учета;

- набор регламентированных отчетов (налоговых, бухгалтерских и др.) и механизм их обновления;

- специальные режимы обработки документов и операций, выполняющие сервисные функции.

План счетов в типовой конфигурации настроен практически для всех разделов бухгалтерского учета.

Набор документов, автоматизирующих ввод бухгалтерских операций, рассчитан на ведение наиболее важных разделов учета, это учет:

- операций по кассе;

- операций по банку;

- основных средств;

- нематериальных активов;

- материалов;
- товаров;
- затрат на производство;
- издержек обращения;
- выпуска продукции;
- взаиморасчетов с поставщиками и покупателями;
- договоров;
- расчетов с подотчетными лицами и др.

#### **Настройка типовой конфигурации**

Прежде чем вести работу в выбранной конфигурации, необходимо *настроить* ее на ведение учета конкретного предприятия и *ввести начальные остатки* по счетам.

Главной составляющей конфигурации является *план счетов*. Прежде чем начинать настройку программы, необходимо ознакомиться с планом счетов. Состав счетов, субсчетов, возможность ведения аналитического учета, учет в количественном и валютном измерении — все это определено в плане счетов. В рамках режима исполнения пользователь не может удалить уже имеющиеся счета или поменять их свойства (например, установить или отменить признаки ведения валютного или количественного учета, ввести или удалить вид субконто и т. д.), поскольку эти счета были введены в режиме конфигурирования и используются в документах, отчетах и справочниках. При этом пользователь может добавить в план счетов новые счета или субсчета к уже имеющимся счетам, если в этом появится необходимость.

*Замечание. Счета, созданные в режиме конфигурирования, называются предопределенными, в плане счетов они помечены желтой точкой рядом с символом счета.*

Чтобы настроить типовую конфигурацию для работы, необходимо также ввести *константы* (внести сведения о своей организации и настроить параметры учета) и заполнить *справочники*.

Обратите внимание, что, заполняя справочники, вы определяете структуру своей бухгалтерии — вводите классификацию номенклатуры, перечисляете возможные группы и подгруппы контрагентов, описываете состав основных средств и нематериальных активов и т.п. Введенные вами элементы справочников в дальнейшем будут служить объектами

аналитического учета, поскольку практически каждый справочник соответствует виду субконто, заданному в плане счетов. И наконец, выбирая счета затрат, виды деятельности и варианты реализации как реквизиты ряда справочников, вы тем самым определяете элементы учетной политики на своем предприятии.

После того как все константы заданы и необходимые справочники заполнены, можно приступать к *вводу начальных остатков, проводок* и *документов*.

#### **План счетов в виды субконто**

Перечень синтетических счетов, отражающих систематизированную группировку информации о различных сторонах деятельности хозяйствующего субъекта, называют *планом счетов бухгалтерского учета*.

Его построение позволяет получать информацию для целей управления организацией, контроля в интересах собственников, органов государственной власти, других заинтересованных лиц.

В соответствии с порядком, установленным на территории Российской Федерации, хозяйствующие субъекты (кроме кредитных и бюджетных организаций) используют единый *План счетов бухгалтерского учета финансово-хозяйственной деятельности организаций*.

План счетов является главной составляющей типовой конфигурации. Состав счетов и их свойства определяют методологию учета, реализованную в данной конфигурации, и влияют практически на все части конфигурации, имеющие отношение к бухгалтерскому учету.

Для просмотра плана счетов надо выбрать в пункте меню «Предприятие» пункт «Планы счетов», а в нем подпункт «План счетов бухгалтерского учета». Откроется план счетов.

Большинство счетов в поставке 1C:Бухгалтерия предприятия включены непосредственно в конфигурацию и доступны для коррекции только в режиме конфигурирования. Это объясняется тем, что значительная часть документов, входящих в конфигурацию, специализированные отчеты и поставляемые с конфигурацией регламентированные отчеты, ориентированы на определенные свойства конкретных счетов.

К свойствам счетов, определенными конфигурации, относятся:

- состав субсчетов;

- настройка аналитического учета;

- настройка количественного учета;

- настройка валютного учета;

- признаки активных, пассивных и активно-пассивных счетов;

- признаки забалансовых счетов.

Наиболее важными свойствами среди перечисленных являются состав субсчетов и настройки аналитического учета. Заметим, что их изменение пользователем в конфигурации может потребовать существенных изменений в алгоритмах автоматического формирования операций документов, входящих в состав конфигурации. Кроме того, изменение свойств счетов, входящих в конфигурацию, может повлиять на формирование регламентированных отчетов, поставляемых фирмой «1C».

Тем не менее некоторые действия по изменению плана счетов можно выполнять без вызова Конфигуратора. Так, вы можете вводить в план счетов новые счета и добавлять к уже имеющимся счетам новые субсчета с помощью кнопки «Добавить» в панели инструментов или клавиши «Insert» на клавиатуре.

Желтый цвет строки означает, что учет по данному счету ведется только в разрезе субсчетов. Попытки указать в проводках операций такой счет в целом будут безуспешными. Другими словами, система попросит обязательно указать конкретный субсчет.

Белый цвет строки означает, что это субсчет или счет, который не имеет субсчетов.

Если счет (субсчет) создан и редактируется только в режиме конфигурирования, то его пиктограмма отмечена желтой точкой – это предопределенные счета.

Компьютерный план счетов реализован с помощью объекта метаданных *Планы счетов*. Он представляет собой упорядоченный список записей, каждая из которых описывается набором характеристик (значений реквизитов):

- Признак режима, в котором введена запись;

- Код;

- Наименование;
- Подчинение;
- Тип счета;
- Вид счета;

- Использование в проводках;

- Признаки валютного и количественного учета;

- Ведение аналитического учета.

Каждый счет и субсчет компьютерного плана счетов имеет номер (*код*), который формируется по шаблону @@@.@@.@. Здесь 3 знака для кода счетов первого порядка, 2 знака для кода субсчета второго порядка и 1 знак для кода субсчета третьего порядка. Каждый счет (субсчет) в окне плана счетов имеет пиктограмму в виде буквы «Т» в начале строки.

В реквизите *Наименование* указывается полное наименование счета или субсчета. Оно, как правило, совпадает с наименованием счета согласно единому Плану счетов бухгалтерского учета.

Важную роль в настройке компьютерного плана счетов занимает реквизит *Подчинен счету*. Подразделение на счета и субсчета – это всего лишь наша интерпретация того, что мы видим, просматривая компьютерный план счетов на экране. На самом деле, без дополнительной настройки программа считает все записи (строки) плана счетов самостоятельными, независимыми и равноценными. Реквизит *Подчинен счету* как раз и обеспечивает связь между счетом и открытыми к нему субсчетами. В нем указывается ссылка на тот счет, к которому относится данный субсчет.

При установленном флажке *Запретить использовать в проводках* программа не позволит сформировать проводку в целом, нужно будет обязательно выбрать субсчет.

Для каждого счета (субсчета) компьютерного плана счетов задается его вид по отношению к балансу. Счет может быть определен как *активный*, *пассивный* или *активно-пассивный*. Эта характеристика используется программой для контроля остатков. При формировании стандартных отчетов «неправильное» сальдо по счету (субсчету) показывается красным цветом со знаком «минус». Для пользователя это служит сигналом для проверки записей на счетах.

Характеристика *Забалансовый* определяет принцип отражения учетной информации на счете или субсчете. По этому принципу все счета делятся на балансовые и забалансовые.

Учет на балансовых счетах построен по принципу двойной записи, в соответствии с которым хозяйственная операция одновременно отражается по дебету одного счета (субсчета) и кредиту другого счета (субсчета).

Учет на забалансовых счетах ведется с помощью простой записи, без корреспонденции между счетами.

В форме счета забалансовые счета помечаются с помощью флажка *Забалансовый* в группе реквизитов *Учет по счету*. Если счет определен как забалансовый, то программа не контролирует наличие корреспондирующего счета в проводке с его использованием.

По операциям, совершаемым в иностранной валюте, нормативными актами предусмотрено ведение учета одновременно в иностранной валюте и в валюте РФ. Информация по хозяйственным операциям в иностранной валюте в конфигурации обобщается на отдельных субсчетах. Коды таких субсчетов начинаются с цифры 2, например 50.21 «Касса организации в валюте», 60.21 «Расчеты с поставщиками и подрядчиками (в валюте)».

Для ведения валютного учета по конкретному счету (субсчету) в описании его свойств устанавливается флажок *Валютный* в группе реквизитов *Учет по счету*.

Если счет (субсчет) определен как валютный, при вводе бухгалтерской записи система запрашивает валютную сумму, а сумму в рублях рассчитывает как произведение валютной суммы на курс валюты на дату операции (по данным из справочника *Валюты*).

По отдельным видам имущества наряду с учетом в денежном выражении требуется вести натуральный учет. Такой учет предусмотрен, например, для материалов, товаров, готовой продукции ит.д.

Для ведения количественного учета по конкретному счету (субсчету) в описании его свойств устанавливается флажок *Количественный* в группе реквизитов *Учет по счету*.

#### **План счетов налогового учета**

Для ведения налогового учета по налогу на прибыль и налогового учета при применении упрощенной системы налогообложения в конфигурацию «Бухгалтерия предприятия» включено еще два плана счетов. Они построены по тому же принципу и с использованием тех же инструментов (объектов метаданных), что и план счетов бухгалтерского учета, но с учетом тех особенностей, которые обусловлены задачами налогового учета соответствующего вида.

Для обобщения данных налогового учета (по налогу на прибыль организаций) по видам доходов, расходов, активов, обязательств в конфигурации «Бухгалтерия предприятия» используется отдельный план счетов «План счетов налогового учета (по налогу на прибыль).

Для сопоставимости данных бухгалтерского и налогового учета код счета налогового учета, как правило, повторяет соответствующий код плана счетов бухгалтерского учета.

Например, затраты основного производства, которые в бухгалтерском учете обобщаются на счете 20.01 «Основное производство», в налоговом учете отражаются на субсчете 20.01.1 «Прямые расходы основного производства» или 20.01.2 «Косвенные расходы основного производства» в зависимости от вида затрат или корреспондирующего счета в бухгалтерской проводке. Аналогичные правила предусмотрены для счетов 23 «Вспомогательные производства», 25 «Общепроизводственные расходы», 28 «Брак в производстве» и 29 «Обслуживающие производства и хозяйства». Особые правила установлены для счета 91 «Прочие доходы и расходы». Однако, в план счетов налогового учета включены не все счета, которые имеются в плане счетов бухгалтерского учета.

Отдельный план счетов налогового учета в конфигурации «Бухгалтерия предприятия» предназначен для организаций, которые применяют упрощенную систему налогообложения. Он предназначен для обобщения информации о доходах и расходах с целью определения налоговой базы по единому налогу в автоматизированном режиме. В отличие от бухгалтерского учета доходы и расходы при упрощенной системе налогообложения учитываются кассовым методом. При этом ограничен перечень затрат, которые признаются расходами для целей налогообложения. Кроме того, отдельные затраты признаются расходами лишь при выполнении определенных условий. Например, для признания расходами затрат на приобретение материалов, последние должны быть не только оприходованы и оплачены, но и отпущены в производство; для признания расходами затрат на приобретение товаров для перепродажи организацией должен быть получен доход от их продажи. В этой связи в план счетов налогового учета (по упрощенной системе налогообложения) включены лишь те счета, которые необходимы встроенным в конфигурацию алгоритмам для учета расходов, признаваемых для целей налогообложения по особым правилам.

**План счетов налогового учета**

Для ведения налогового учета по налогу на прибыль и налогового учета при применении упрощенной системы налогообложения в конфигурацию «Бухгалтерия предприятия» включено еще два плана счетов. Они построены по тому же принципу и с использованием тех же инструментов (объектов метаданных), что и план счетов бухгалтерского учета, но с учетом тех особенностей, которые обусловлены задачами налогового учета соответствующего вида.

Для обобщения данных налогового учета (по налогу на прибыль организаций) по видам доходов, расходов, активов, обязательств в конфигурации «Бухгалтерия предприятия» используется отдельный план счетов «План счетов налогового учета (по налогу на прибыль).

Для сопоставимости данных бухгалтерского и налогового учета код счета налогового учета, как правило, повторяет соответствующий код плана счетов бухгалтерского учета.

Например, затраты основного производства, которые в бухгалтерском учете обобщаются на счете 20.01 «Основное производство», в налоговом учете отражаются на субсчете 20.01.1 «Прямые расходы основного производства» или 20.01.2 «Косвенные расходы основного производства» в зависимости от вида затрат или корреспондирующего счета в бухгалтерской проводке. Аналогичные правила предусмотрены для счетов 23 «Вспомогательные производства», 25 «Общепроизводственные расходы», 28 «Брак в производстве» и 29 «Обслуживающие производства и хозяйства». Особые правила установлены для счета 91 «Прочие доходы и расходы». Однако, в план счетов налогового учета включены не все счета, которые имеются в плане счетов бухгалтерского учета.

Отдельный план счетов налогового учета в конфигурации «Бухгалтерия предприятия» предназначен для организаций, которые применяют упрощенную систему налогообложения. Он предназначен для обобщения информации о доходах и расходах с целью определения налоговой базы по единому налогу в автоматизированном режиме. В отличие от бухгалтерского учета доходы и расходы при упрощенной системе налогообложения учитываются кассовым методом. При этом ограничен перечень затрат, которые признаются расходами для целей налогообложения. Кроме того, отдельные затраты признаются расходами лишь при выполнении определенных условий. Например, для признания

расходами затрат на приобретение материалов, последние должны быть не только оприходованы и оплачены, но и отпущены в производство; для признания расходами затрат на приобретение товаров для перепродажи организацией должен быть получен доход от их продажи. В этой связи в план счетов налогового учета (по упрощенной системе налогообложения) включены лишь те счета, которые необходимы встроенным в конфигурацию алгоритмам для учета расходов, признаваемых для целей налогообложения по особым правилам.

## ВОПРОСЫ ДЛЯ САМОКОНТРОЛЯ:

1. Что представляет собой типовая конфигурация?

2. Как произвести настройку типовой конфигурации в соответствии со спецификой деятельности предприятия?

3. Что в программе представляет собой план счетов бухгалтерского учета?

4. Сколько планов счетов имеется в типовой конфигурации «Бухгалтерия предприятия»?

5. Что называется счетом, субсчетом, видом субконто, значением субконто?

6. Как в системе программ 1С:Предприятие организовано ведение синтетического и аналитического учета?

7. Как выглядит простая модель аналитического учета?

8. Как в программе реализована смешанная модель аналитического учета?

9. Что понимается под фасетной моделью аналитического учета?

10. Как в типовой конфигурации реализован количественный учет?

11. Ведется ли в типовой конфигурации налоговый учет?

12. Как организован пооперационный аналитический учет? В чем его назначение?

5. СПОСОБЫ РЕГИСТРАЦИИ ХОЗЯЙСТВЕННЫХ ОПЕРАЦИЙ

## **Принципы ведения учета в АИС**

Ведение учета в АИС подразумевает сплошную, непрерывную, документально-обоснованную и взаимосвязанную регистрацию всех совершаемых в организации хозяйственных операций.

Под сплошным отражением хозяйственной деятельности понимается учет всего имущества, всех видов обязательств, всех хозяйственных операций организации.

Непрерывность подразумевает постоянное (во времени) наблюдение и документирование фактов хозяйственной деятельности.

Под документированием понимается оформление первичного учетного документа, фиксирующего факт совершения хозяйственной операции.

Все первичные документы должны содержать следующие обязательные реквизиты:

- Наименование документа (формы);

- Код формы;

- Дата составления;

- Содержание хозяйственной операции;

- Измерители хозяйственной операции (в натуральном и денежном выражении);

- Наименование должностей лиц, ответственных за совершение хозяйственной операции и правильность ее оформления;

- Личные подписи и расшифровки.

Если для регистрации хозяйственной операции не предусмотрена типовая форма первичного документа, то обычно составляется бухгалтерская справка, например, при начислении процентов по кредиту банка, при зачете взаимных требований и т.д.

Взаимосвязанность отражения обусловлена зависимостью совершаемых фактов между собой. Например, после перечисления налогов уменьшится не только задолженность перед бюджетом, но и остаток денежных средств на расчетном счете.

Взаимосвязанное отражение хозяйственной деятельности  $\overline{B}$ бухгалтерском учете обеспечивается способом двойной записи.

В 1С: Предприятии принципиально возможно спроектировать документы, которые будут автоматически генерировать проводки всех операций, фиксирующих факты хозяйственной деятельности организации. Но на практике это не всегда экономически выгодно. Возможны случаи, когда хозяйственные операции единичны или лишь изредка повторяются, например, выдача работнику займа или увеличение уставного капитала. Для отражения таких операций в конфигурацию включен специальный документ «Операция», с помощью которого проводки могут быть введены вручную или по предварительно настроенному шаблону.

#### Формирование проводок вручную

Режим ручного ввода отличается максимальной гибкостью, так как позволяет ввести любые проводки. Этот режим не требует предварительной настройки и прост в освоении.

Ввод операций вручную производится при работе с журналом операций.

Форма документа «Операция» содержит шапку и табличную часть. В обязательном порядке в шапке указывается номер документа и дата его создания. Также обязательно указывается организация, к которой относится регистрируемая хозяйственная операция.

Сумма операции подсчитывается автоматически как сумма по проводкам **BCCM** операции, HO поле доступно ЭТО  $\boldsymbol{M}$ ДЛЯ редактирования.

Если бухгалтерский учет в организации ведется по участкам, т.е. с информационной базой работают несколько бухгалтеров, то в поле «Ответственный» выбором из справочника «Пользователи» можно указать лицо, ответственное за данную операцию.

В поле «Содержание» вводится информация, характеризующая операцию в целом.

Табличная часть содержит только те реквизиты, которые имеют отношение к собственно проводке: счет Дебета и/или Кредита; субконто); (значения количество; аналитические признаки наименование валюты и валютная сумма (отдельно для счетов Дебета и счетов Кредита); сумма проводки; содержание проводки и номер журнала.

Поскольку бухгалтерский и налоговый учет в системе 1С:Бухгалтерия предприятия 8.0 ведется параллельно, то табличная часть включает 2 закладки. Первая отражает данные бухгалтерского учета, а вторая – данные налогового учета.

Табличная часть закладки «Налоговый учет» можно заполнить по данным закладки «Бухгалтерский учет». Для этого надо воспользоваться кнопкой «Заполнить» на панели инструментов.

Запись и проведение документа «Операция» осуществляется по кнопкам «Записать» и «ОК».

## **Использование типовых операций**

Ряд хозяйственных операций с точки зрения отражения в регистрах бухгалтерского учета имеют однотипный характер, т.е. регистрируются одинаковым набором взаимосвязанных бухгалтерских проводок. Например, создание резерва на оплату отпусков включает начисление сумм страховых взносов, как части резерва; покупка иностранной валюты – комиссионные услуги банка и т.д.

Для регистрации подобных операций может быть использован механизм «типовая операция». Типовая операция в общем случае – это шаблон, сценарий формирования проводок для регистрации какого-либо хозяйственного факта. В конфигурации типовые операции хранятся в справочнике «Типовые операции».

Форма типовой операции разделена на 2 части. В верхней части на закладках описываются шаблоны проводок, алгоритмы для запроса параметров при вводе операции на основе данного шаблона и описание типовой операции.

В нижней части формы приводятся параметры типовой операции, т.е. данные, которые либо сами используются при формировании операции (например, объекты аналитического учета), либо оказывают влияние на расчет сумм проводок или схему проводок.

Шаблон типовой операции в 1С:Бухгалтерии предприятия 8.0 очень сильно, можно сказать принципиально, отличается от 1С:Бухгалтерии 7.7.

Как и при ручном способе, регистрация хозяйственных операций производится документом «Операция». В поле «Типовая операция» указывается ссылка на элемент справочника «Типовые операции» далее нажимается кнопка «Сформировать проводки» и получается результат – заполненная форма документа «Операция».

Кроме того, хозяйственную операцию можно сформировать из формы списка справочника типовых операций или из формы элемента справочника.

## **Формирование проводок документами**

Регистрация учетной информации с помощью документов является наиболее удобным способом. Документы позволяют автоматически генерировать проводки на основании информации, введенной в экранную форму документа.

Документы конфигурации «1С:Бухгалтерия предприятия 8.0» позволяют практически полностью автоматизировать большинство участков бухгалтерского учета. Они охватывают учет кассовых и банковских операций, материально-производственных запасов, расчетов с поставщиками и подрядчиками, покупателями и заказчиками, продаж товаров, работ услуг и т.д.

Документы конфигурации «Бухгалтерия предприятия» классифицируют по различным основаниям:

1. По отношению к хозяйственной операции:

- Документы для отражения совершенных хозяйственных операций – зачисление денежных средств на расчетный счет; потребление услуг сторонней организации и др.

- Документы для отражения совершаемых хозяйственных операций (при этом заполненные документы сохраняют в системе и выводят на печать, а при фактическом совершении операции их открывают вновь, корректируют и проводят) – это ПКО; Поступление товаров и услуг; Перемещение в производство (Требование-накладная).

2. По возможности создания записи в регистрах бухгалтерии:

- Документы, предусматривающие создание записи.

- Документы, не предусматривающие создание записи (не проводятся, эти документы не изменяют состояние регистров бухгалтерии) – это Счет на оплату покупателю; Зарплата к выплате и др.

В модуль большинства документов конфигурации включена процедура проведения.

*Проведением* документа называется действие, которое отражает данные документа в тех или иных учетных механизмах.

При проведении документа содержащаяся в них информация учитывается в регистрах путем создания записей регистров. Применительно к бухгалтерскому и налоговому учету проведение документов подразумевает создание записей регистров бухгалтерии. В журнале документов проведенный документ помечается пиктограммой «с галочкой».

Поскольку бухгалтерский и налоговый учет в конфигурации «Бухгалтерия предприятия» ведется параллельно, в формы документов, формирующих проводки по налоговому учету, включен реквизит «Отразить в налоговом учете». При установленном флажке документ формирует проводки не только на счетах бухгалтерского, но и налогового учета.

## ВОПРОСЫ ДЛЯ САМОКОНТРОЛЯ:

1. Принципы ведения учета в автоматизированной информационной системе.

2. Дайте анализ способа формирования проводок вручную.

3. В каких случаях возможно применение типовых операций?

4. Опишите достоинства и недостатки формирования проводок документами.

5. Что называется проведением документа?

## 6. ПОЛУЧЕНИЕ РЕЗУЛЬТАТНОЙ ИНФОРМАЦИИ

#### **Классификация отчетов**

Основной этап работы с компьютерной бухгалтерией включает обобщение учетных данных, накопленных в информационной базе, и формирование различных отчетных форм.

Информацию, полученную в результате обработки данных о совершенных хозяйственных операциях, называют *результатной информацией.* Средством получения результатной информации в компьютерной бухгалтерии являются отчеты.

По назначению все отчеты подразделяют на две группы, указанные на схеме.

Первую группу образуют отчеты, предназначенные для контроля, анализа учетных данных и составления различного вида учетных регистров. Отчеты этой группы подразделяют на *стандартные, специализированные* и *прочие.*

*Стандартные отчеты* предназначены для получения бухгалтерских итогов и оборотов за определенный период по синтетическим и аналитическим счетам в стоимостном и натуральном выражении. В течение месяца с их помощью анализируют полноту отражения фактов хозяйственной деятельности, состояние расчетов и т. д. По завершении отчетного периода с их помощью формируют регистры бухгалтерского учета, которые затем выводят на бумажный носитель.

К стандартным отчетам относятся:

- оборотно-сальдовая ведомость;

- оборотно-сальдовая ведомость по счету;
- обороты счета;

- шахматная ведомость;

- анализ счета;

- карточка счета и др.

*Специализированные отчеты* предназначены для получения результатной информации по разделам бухгалтерского учета. Их применяют, если результатную информацию в надлежащем виде нельзя получить из стандартных отчетов. Такие отчеты предполагают специфическую выборку информации и ее представление на бумажном носителе по установленным формам.

К специализированным отчетам относятся:

-· кассовая книга;

-· книга продаж;

-· книга покупок и др.

Под *прочими отчетами* в компьютерной бухгалтерии понимают отчеты, которые не входят в состав стандартных, специализированных или регламентированных отчетов типовой конфигурации. Каждая организация самостоятельно определяет состав и структуру прочих отчетов.

Вторую группу образуют отчеты, предназначенные для получения результатной информации о различных сторонах деятельности организации и ее представления в форме, установленной контролирующими органами. Отчеты этой группы называют *регламентированными.* Регламентированные отчеты подразделяют на отчеты для формирования бухгалтерской, налоговой, государственной статистической отчетности и отчетности по физическим лицам. Состав показателей регламентированного отчета регулируется нормативно-правовой базой. В связи с постоянными изменениями актуализация регламентированных отчетов производится в централизованном порядке.

## **Стандартные средства обобщения данных**

Введенная в автоматизированную систему информация о совершенных в организации фактах хозяйственной деятельности обобщается в синтетических и аналитических учетных регистрах. Обобщение учетных данных представляет собой процедуру получения итогов и остатков по счетам, субсчетам и объектам аналитического учета в денежном и натуральном выражении.

Под термином «регистр» в бухгалтерском учете традиционно понимают различные виды таблиц, в которые записываются данные из первичных документов.

Регистры классифицируют по нескольким основаниям:

1. по назначению — хронологические, систематические и комбинированные регистры;

2. по способу обобщения — интегрированные и дифференцированные;

3. по внешнему виду — книги, карточки, свободные листы, машинные носители.

До появления средств автоматизации регистры использовали для систематизации и накопления учетной информации *для последующего отражения* на счетах бухгалтерского учета и в бухгалтерской отчетности. В автоматизированных информационных системах регистры представляют собой документы, в которых отражается *введенная в систему и разнесенная по счетам учетная информация*.

В компьютерной бухгалтерии синтетические и аналитические учетные регистры формируются с помощью стандартных отчетов. По назначению формируемых регистров стандартные отчеты можно условно разделить на три группы, изображенные на схеме ниже.

#### **Регистры налогового учета**

В программе «1С:Бухгалтерия 8.0» предусмотрена отдельная группа стандартных отчетов для анализа данных, обобщенных на счетах плана счетов налогового учета по налогу на прибыль:

- оборотно-сальдовая ведомость (налоговый учет);

- оборотно-сальдовая ведомость по счету (налоговый учет);
- обороты счета (налоговый учет);
- анализ счета (налоговый учет);
- карточка счета (налоговый учет);
- анализ субконто (налоговый учет);
- обороты между субконто (налоговый учет);
- карточка субконто (налоговый учет);
- отчет по проводкам (налоговый учет).

Указанные отчеты выводятся в таком же виде, строятся по тем же принципам и детализируются таким же образом, что и одноименные стандартные отчеты бухгалтерского учета. Отличие состоит в том, что в форме этих отчетов имеется дополнительный реквизит, определяющий, данные по какому виду учета включаются в отчет, — НУ (данные налогового учета по налогу на

прибыль), ПР (данные о постоянных разницах), ВР (данные о временных разницах). Если реквизит Вид учета не заполнен, в отчетах выводятся обобщенные данные по всем видам учета. На рис. 17.45 в качестве примера представлен фрагмент отчета Оборотно-сальдовая ведомость (налоговый учет) по виду учета НУ. Помимо стандартных отчетов в программе «1С:Бухгалтерия 8.0» имеются специальные отчеты, которые позволяют представлять информацию налогового учета в соответствии с требованиями, изложенными в *главе 25 «Налог на прибыль организаций» НК РФ.*

В статье 313 НК РФ законодатель установил, что подтверждением данных налогового учета являются:

- первичные учетные документы (включая справку бухгалтера);

- аналитические регистры налогового учета;

- расчет налоговой базы.

Под аналитическими регистрами налогового учета понимаются сводные формы систематизации данных налогового учета за отчетный (налоговый) период, сгруппированных в соответствии с требованиями главы 25 НК РФ.

Формы регистров и порядок отражения в них аналитических данных налогового учета, данных первичных учетных документов разрабатываются налогоплательщиком самостоятельно и включаются в приложение к учетной политике для целей налогообложения. В обязательном порядке формы должны содержать следующие реквизиты:

1. наименование регистра;

2. период (дату) составления;

3. наименование хозяйственных операций;

4. измерители операции в денежном и натуральном (если это возможно) выражении;

5. подпись (расшифровку подписи) лица, ответственного за составление регистра.

По назначению все аналитические регистры налогового учета можно условно разделить на группы следующие группы:

1. Регистры учета хозяйственных операций;

2. Регистры промежуточных расчетов;

3. Регистры информации об изменении состояния объекта учета;

4. Регистры учета целевых средств;

5. Регистры формирования отчетных данных.

Первую группу образуют регистры учета хозяйственных операций. Они предназначены для обобщения информации о фактах деятельности хозяйствующего субъекта, приводящих к возникновению объекта налогового учета. В зависимости от вида совершаемой операции последняя отражается в одном из следующих регистров:

1. учет операций приобретения имущества (работ, услуг, прав);

- 2. учет операций выбытия имущества (работ, услуг, прав);
- 3. учет поступлений денежных средств;
- 4. учет расхода денежных средств;
- 5. учет сумм начисленных штрафных санкций;

6. учет расходов на оплату труда;

7. учет начисления налогов, включаемых в состав расходов;

8. учет прямых затрат на производство и т. д.

Вторую группу образуют регистры, предназначенные для сбора информации о наличии и движении объектов налогового учета, в частности:

- об объекте основных средств;

- об объекте нематериальных активов;
- о стоимости МПЗ, списанных в отчетном периоде;
- о движении приобретенных товаров;
- о расходах будущих периодов;

- о движении дебиторской и кредиторской задолженности и т. д.

Особую группу образуют регистры промежуточных расчетов. Они выполняют вспомогательную функцию: используются на этапе формирования стоимости объекта учета, а также как источник информации для заполнения регистров формирования отчетных данных. В эту группу, в частности, входят следующие регистры и регистры-расчеты:

- регистр-расчет Учет амортизации нематериальных активов;

- регистр-расчет Стоимость сырья и (или) материалов, списанных в отчетном периоде;

- регистр-расчет Стоимость товаров, списанных в отчетном периоде;

- регистр Учет договоров на добровольное страхование работников;

- регистр Учет расходов по добровольному страхованию работников;

- регистр-расчет Расходы по добровольному страхованию работников текущего периода и т. д.

Регистры формирования отчетных данных предназначены для обобщения информации о признанных доходах и расходах отчетного (налогового) периода, расчета налоговой базы и расшифровки отдельных доходов и расходов в декларации по налогу на прибыль. Как следствие, перечень регистров этой группы определяет состав показателей декларации. В эту группу входят регистры:

- учета амортизации основных средств;

расчета стоимости реализованных товаров, списанных (реализованных) в текущем периоде;

- учета прочих расходов текущего периода;

- расчета остатка транспортных расходов;

- учета внереализационных расходов;

- учета доходов текущего периода и т. д.

Отдельную (пятую) группу образуют регистры учета целевых средств некоммерческими организациями. Формирование регистров этой группы в типовой конфигурации не предусмотрено. В эту группу входят:

- регистр учета поступлений целевых средств;

- регистр учета использования целевых средств;

- регистр учета целевых средств, использованных не по целевому назначению.

В программе «1С:Бухгалтерия 8.0» аналитические регистры налогового учета формируются с помощью специальных отчетов (Отчеты *>* Регистры налогового учета (по налогу на прибыль)).

В формах отчетов, предназначенных для формирования регистров налогового учета, указывают:

- период, за который составляется регистр;

- организацию, к которой относятся данные налогового учета;

- дополнительные параметры (при необходимости).

Поскольку аналитические регистры должны подтверждать расчет налоговой базы, то регистры рекомендуется формировать и выводить на бумажный носитель по завершении каждого отчетного (налогового) периода (за 1 квартал, 2 квартал, 3 квартал, 4 квартал или январь, февраль и т. д.), а регистры-расчеты — за каждый месяц.

ВОПРОСЫ ДЛЯ САМОКОНТРОЛЯ:

1. Как выглядит классификация отчетов по назначению?

2. Для чего предназначены стандартные отчеты?

3. Что представляют собой специализированные отчеты?

4. Что относится к группе отчетов «Прочие»?

5. Для чего предназначена регламентированная отчетность?

6. Что представляют собой стандартные средства обобщения данных?

7. Что называется регистрами?

8. Дайте характеристику регистров бухгалтерского и налогового учета.

9. Как можно классифицировать регистры налогового учета?

10. Опишите порядок и правила составления регламентированной отчетности.